# CS193X: Web Programming Fundamentals

Spring 2017

Victoria Kirst (vrk@stanford.edu)

### Today's schedule

#### **Today:**

- Keyboard events
- Mobile events
- Simple CSS animations
- Victoria's office hours once again moved to Friday...

#### **Friday**

- Classes and objects in JavaScript
- this keyword and bind
- **- HW2 due**
- **- HW3 assigned**
- Victoria has office hours 2:30 4pm

#### Other JavaScript events?

We've been doing a ton of JavaScript examples that involve click events…

Aren't there other types of events?

### Other JavaScript events?

We've been doing a ton of JavaScript examples that involve click events…

Aren't there other types of events?

- Of course!
- Today we'll talk about:
	- **Keyboard events**
	- **- Pointer / mobile events**
	- (possibly) **Animation events**

#### Example: Photo Album

#### We're going to add a few features to this photo album:

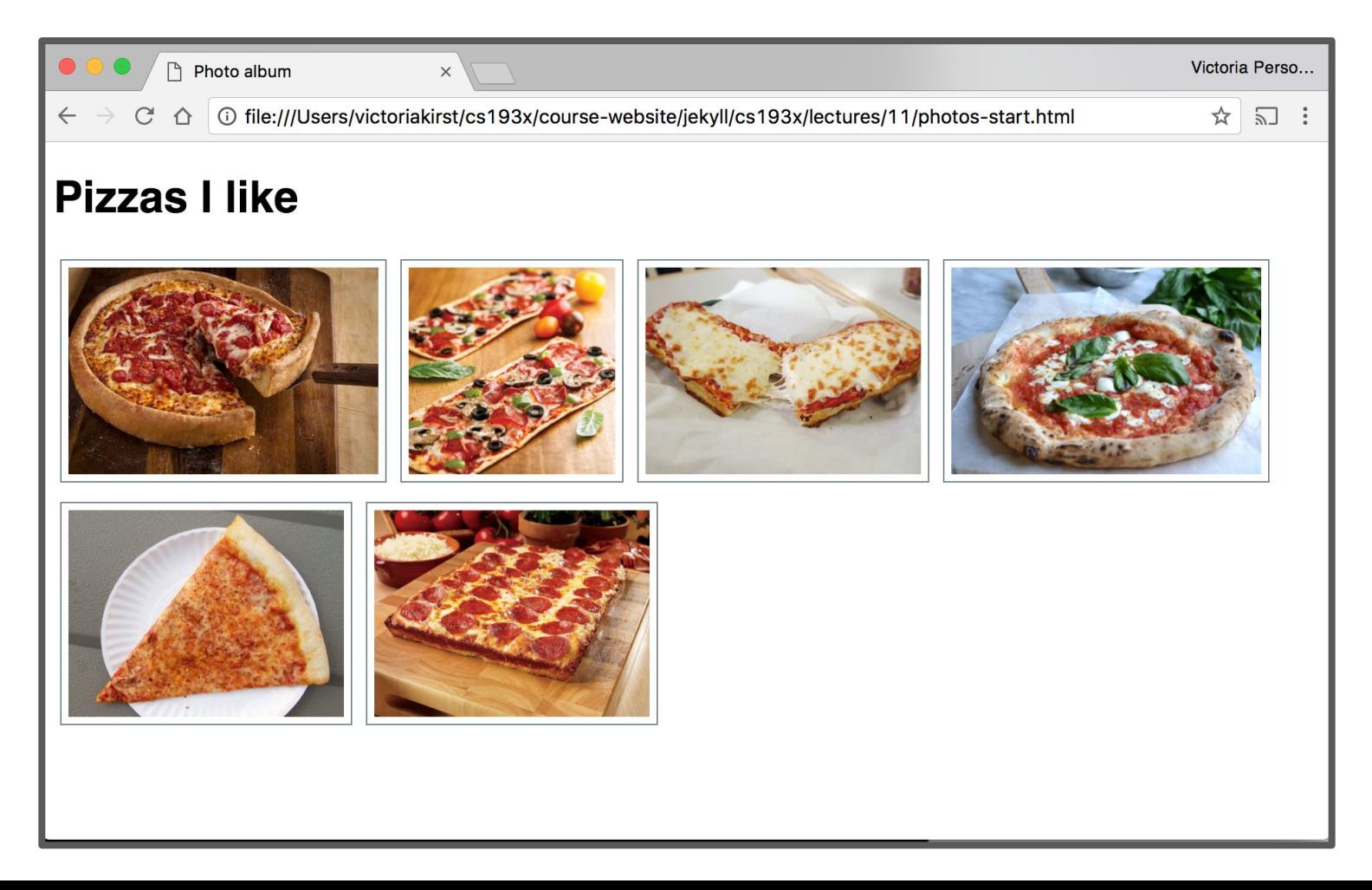

#### Example: Photo Album

#### We're going to add a few features to this photo album:

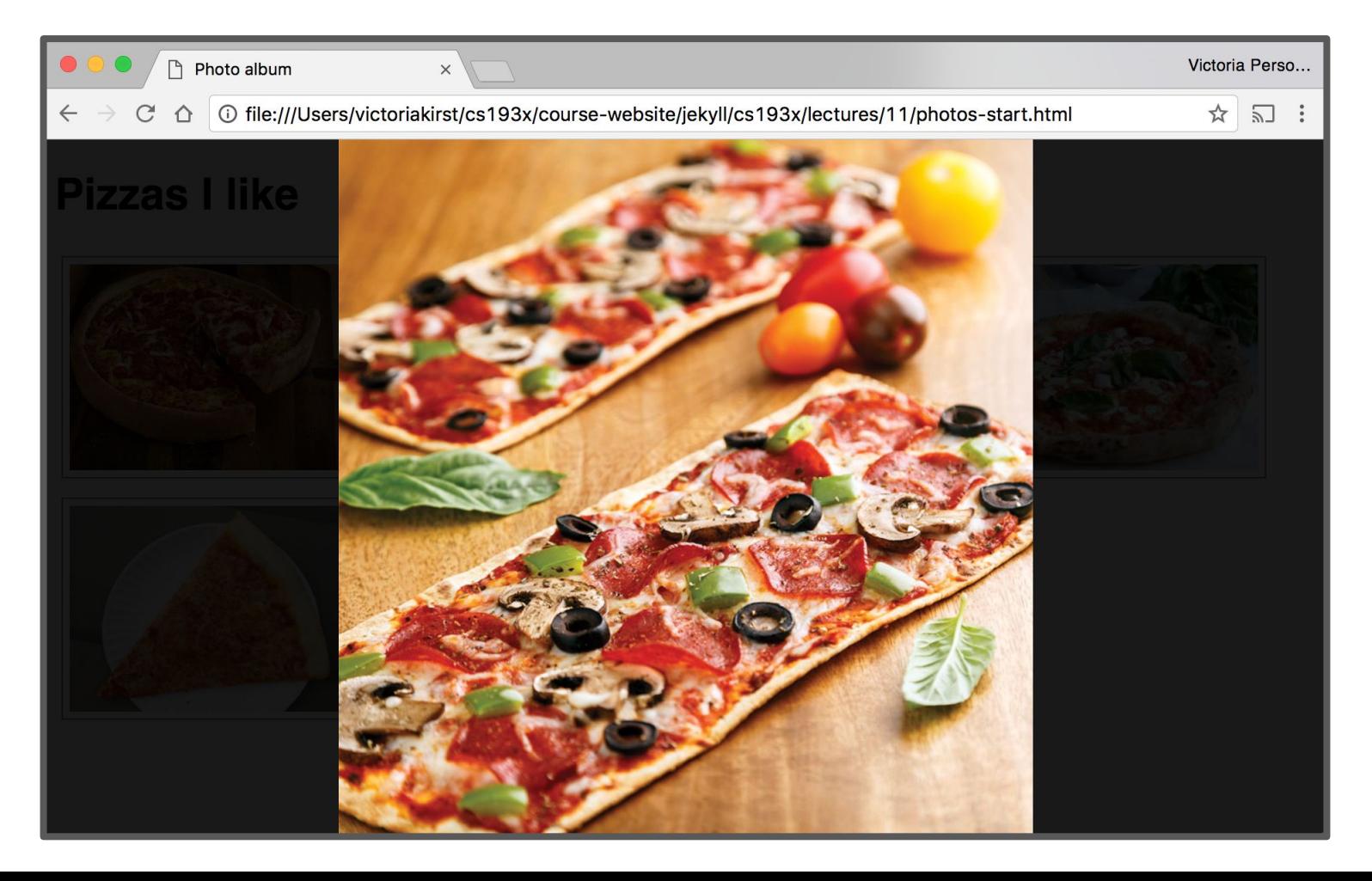

Code walkthrough: [photo-start.html](http://web.stanford.edu/class/cs193x/lectures/11/photos-start.html) [photo.js](http://web.stanford.edu/class/cs193x/lectures/11/js/photo.js) [photo.css](http://web.stanford.edu/class/cs193x/lectures/11/css/photo.css)

#### General setup

```
<body>
  <h1>Pizzas I like</h1>
  <section id="album-view">
  </section>
  <section id="modal-view" class="hidden">
  </section>
\langlebody>
```
[photo.html](http://web.stanford.edu/class/cs193x/lectures/11/photos-start.html) contains both "screens":

- The album view: Thumbnails of every photo
- The "[modal](https://en.wikipedia.org/wiki/Modal_window)" view: A single photo against a semi-transparent black background
	- Hidden by default

#### CSS: Album

[photo.css](http://web.stanford.edu/class/cs193x/lectures/11/css/photo.css): The album view CSS is pretty straightforward:

```
#album-view img {
  border: 1px solid slategray;
  margin: 5px;
  padding: 5px;
  height: 150px;
}
```
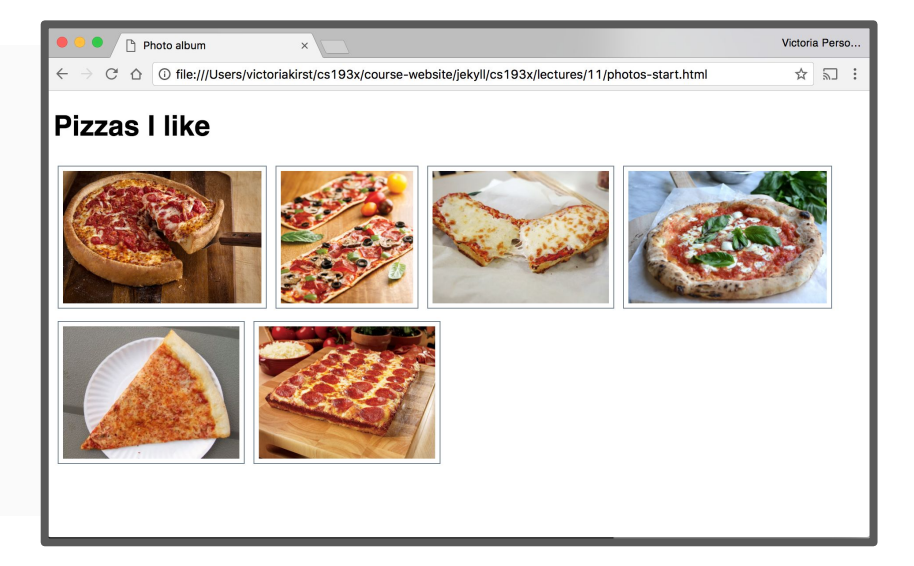

#### CSS: Modal

#### Modal view is a little more involved, but all stuff we've learned:

```
#modal-view {
  position: absolute;
  top: 0;
  left: 0:height: 100vh;
  width: 100vw;
```

```
background-color: rgb(0, 0, 0, 0.9);z-index: 2:
```

```
display: flex;
justify-content: center;
align-items: center;
```
 $\mathcal{F}$ 

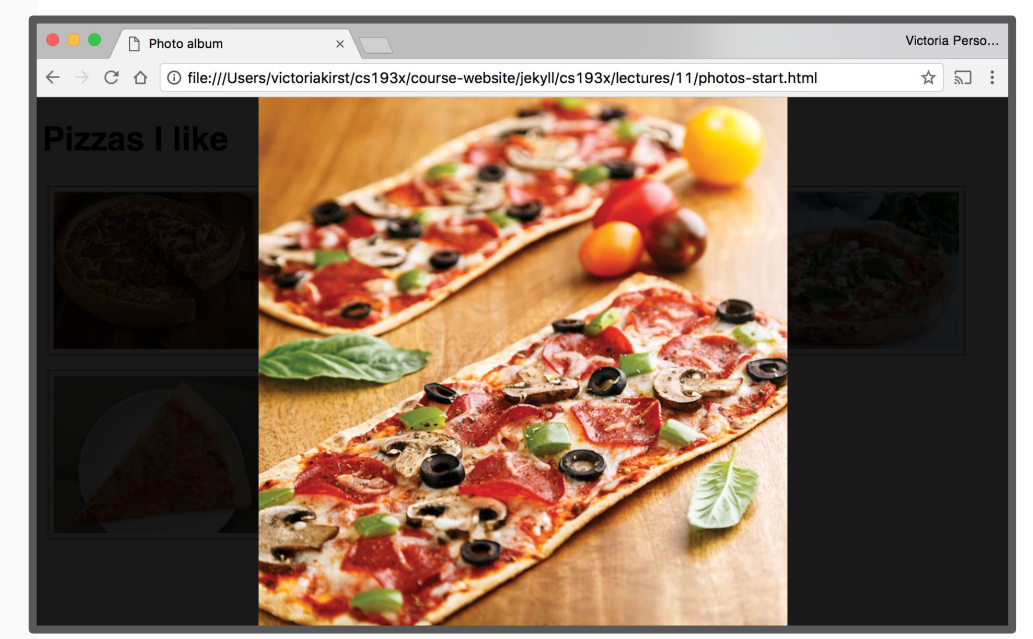

### CSS: Modal image

```
#modal-view img {
  max-height: 100%;
  max-width: 100%;
}
```
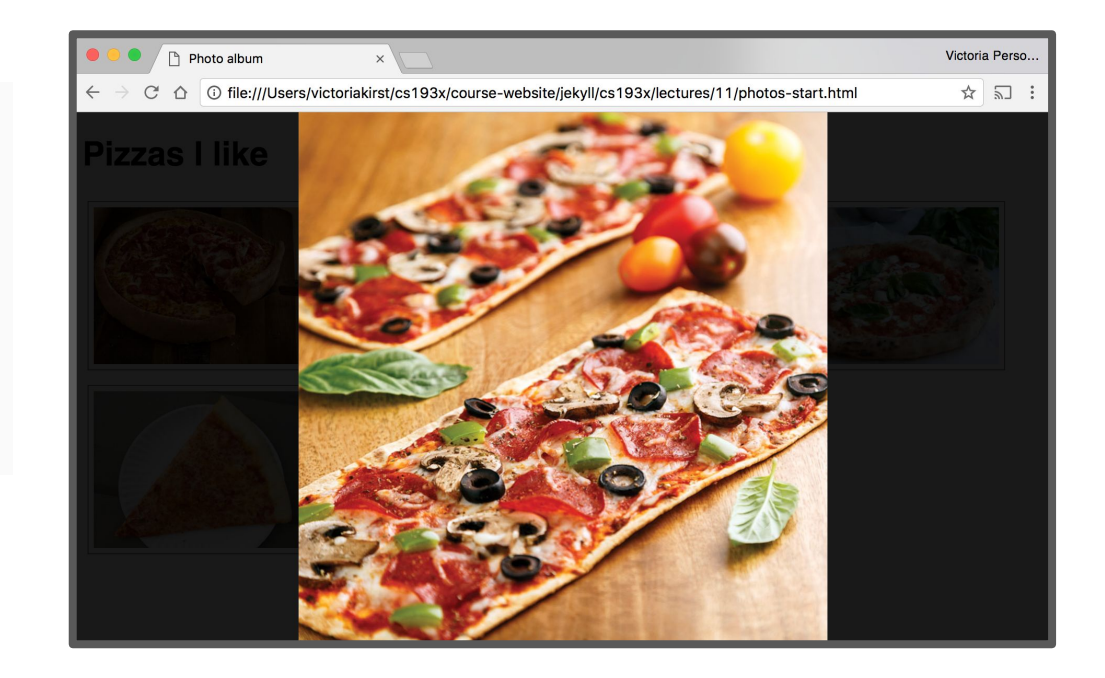

Image sizes are constrained to the height and width of the parent, #modal-view (whose height and width are set to the size of the viewport)

#### CSS: Hidden modal

#### <body>

```
<h1>Pizzas I like</h1>
<section id="album-view">
</section>
```

```
<section id="modal-view" class="hidden">
  </section>
\langlebody>
```

```
#modal-view.hidden {
  display: none;
```
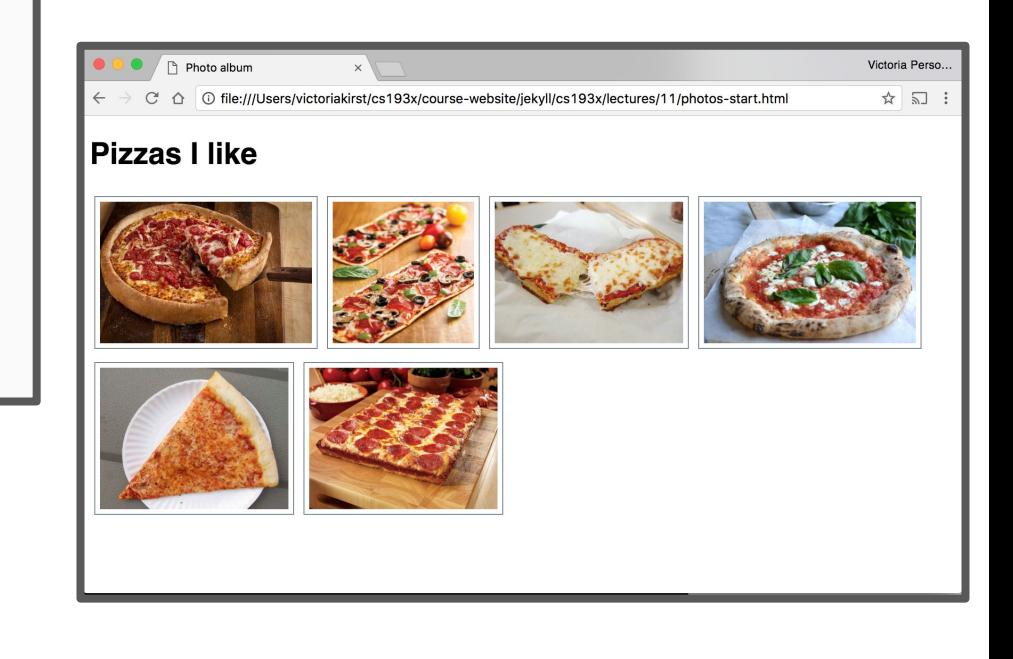

Even though both the album view and modal view are in the HTML, the model view is set to display: none; so it does not show up.

### Global List of Photos

#### $<$ head $>$

```
<meta charset="utf-8">
 <title>Photo album</title>
 <link rel="stylesheet" href="css/photo.css">
 <script src="js/photo-list.js" defer></script>
 <script src="js/photo.js" defer></script>
</head>
```
#### $const$  PHOTO\_LIST =  $[$ 'images/deepdish.jpg', 'images/flatbread.jpg', 'images/frenchbread.jpg', 'images/neapolitan.jpg', 'images/nypizza.jpg', 'images/squarepan.jpg' l;

 $photo-list.$  js: There is a global array with the list of string photo sources called PHOTO\_LIST.

### Photo thumbnails

```
function createImage(src) {
  const image = document.createElement('img');
  image.src = src;return image;
ł
```

```
const albumView = document.querySelector('#album-view');
for (let i = 0; i < PHOTO_LIST length; i++) {
 const photoSrc = PHOTO_LIST[i];
 const image = createImage(photoSrc);image.addEventListener('click', onThumbnailClick);
 albumView.appendChild(image);
```
}

photo. js: We populate the initial album view by looping over PHOTO\_LIST and appending <img>s to the #album-view.

## Clicking a photo

```
function onThumbnailClick(event) {
  const image = createImage(event.currentTarget.src);
 modalView.appendChild(image);
 modalView.classList.remove('hidden');
}
```
When the user clicks a thumbnail:

- We create another <img> tag with the same src
- We append this new <img> to the #modal-view
- We unhide the #modal-view

### Positioning the modal

```
function onThumbnailClick(event) {
  const image = createImage(event.currentTarget.src);
  \mathsf{modallow\_style}, style.top = window.pageYOffset + 'px';
  modalView.appendChild(image);
  modalView.classList.remove('hidden');
\mathcal{F}
```
We'll add another line of JavaScript to anchor our modal dialog to the top of the viewport, not the top of the screen: modalView.style.top = window.pageYOffset + 'px'; (See [window.pageYOffset](https://developer.mozilla.org/en-US/docs/Web/API/Window/pageyoffset) [mdn\)](https://developer.mozilla.org/en-US/docs/Web/API/Window/pageyoffset)

#### Aside: style attribute

Every **[HTMLElement](https://developer.mozilla.org/en-US/docs/Web/API/HTMLElement)** has a [style](https://developer.mozilla.org/en-US/docs/Web/API/HTMLElement/style) attribute that lets you set a style directly on the element:

element.**style**.top = window.pageYOffset + 'px';

Generally **you should not use the style property**, as adding and removing classes via *[classList](https://developer.mozilla.org/en-US/docs/Web/API/Element/classList)* is a better way to change the style of an element via JavaScript

But when we are setting a CSS property based on JavaScript values, we must set the style attribute directly.

### No scroll on page

```
function onThumbnailClick(event) {
  const image = createImage(event.currentTarget.src);
 document.body.classList.add('no-scroll');
 modalView.style.top = window.pageY0ffset + 'px';
 modalView.appendChild(image);
 modalView.classList.remove('hidden');
}
non-scroll {
```

```
overflow: hidden;
}
```
And we'll also set body { overflow: hidden; } as a way to disable scroll on the page.

## Closing the modal dialog

```
function onModalClick() {
  document.body.classList.remove('no-scroll');
  modalView.classList.add('hidden');
  modalView.innerHTML = '';
}
```
 $const$  modalView = document.querySelector('#modal-view'); modalView.addEventListener('click', onModalClick);

When the user clicks the modal view:

- We hide the modal view again
- We enable scroll on the page again
- We clear the image we appended to it by setting innerHTML = '';

#### Adding keyboard navigation

## Navigating photos

Let's add some keyboard events to navigate between photos in the Modal View:

- Left arrow: Show the "i 1"th picture
- Right arrow: Show the "i + 1"th picture
- Escape key: Close dialog

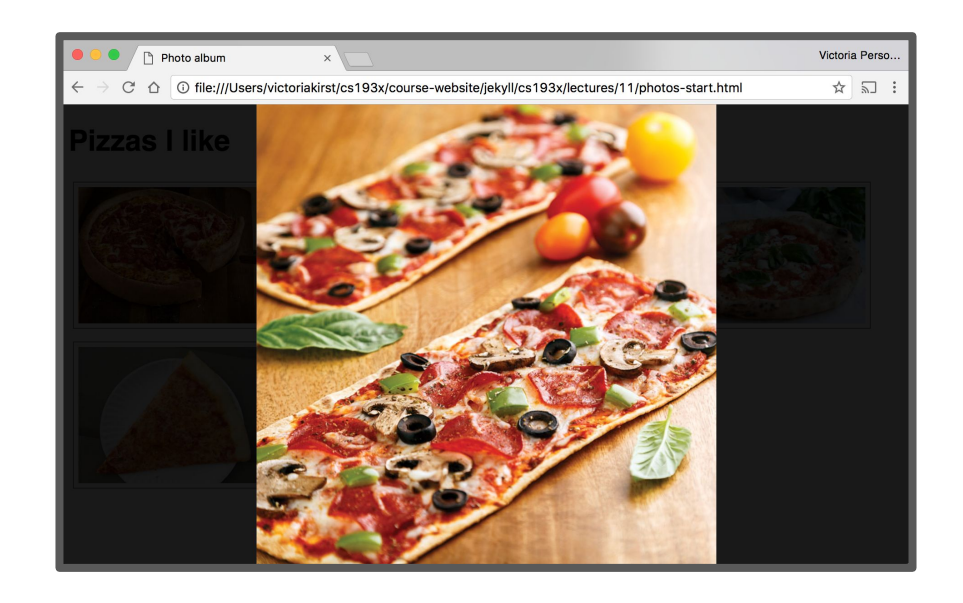

How do we listen to keyboard events?

#### Keyboard events

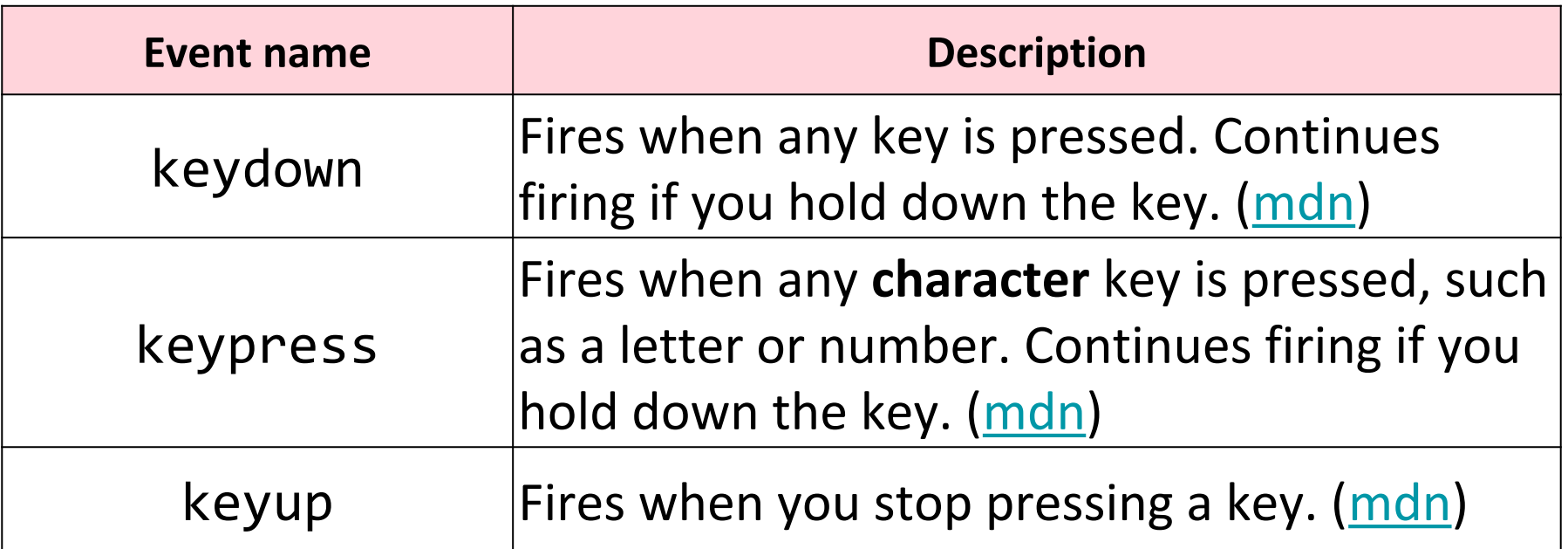

You can listen for keyboard events by adding the event listener to document: document.addEventListener('keyup', onKeyUp);

### KeyboardEvent.key

```
function onKeyUp(event) {
   console.log('onKeyUp:' + event.key);
}
document.addEventListener('keyup', onKeyUp);
```
Functions listening to a key-related event receive a parameter of [KeyboardEvent](https://developer.mozilla.org/en-US/docs/Web/API/KeyboardEvent) type.

The KeyboardEvent object has a <u>[key](https://developer.mozilla.org/en-US/docs/Web/API/KeyboardEvent/key)</u> property, which stores the string value of the key, such as "Escape"

- [List of key values](https://developer.mozilla.org/en-US/docs/Web/API/KeyboardEvent/key/Key_Values)

#### Useful key values

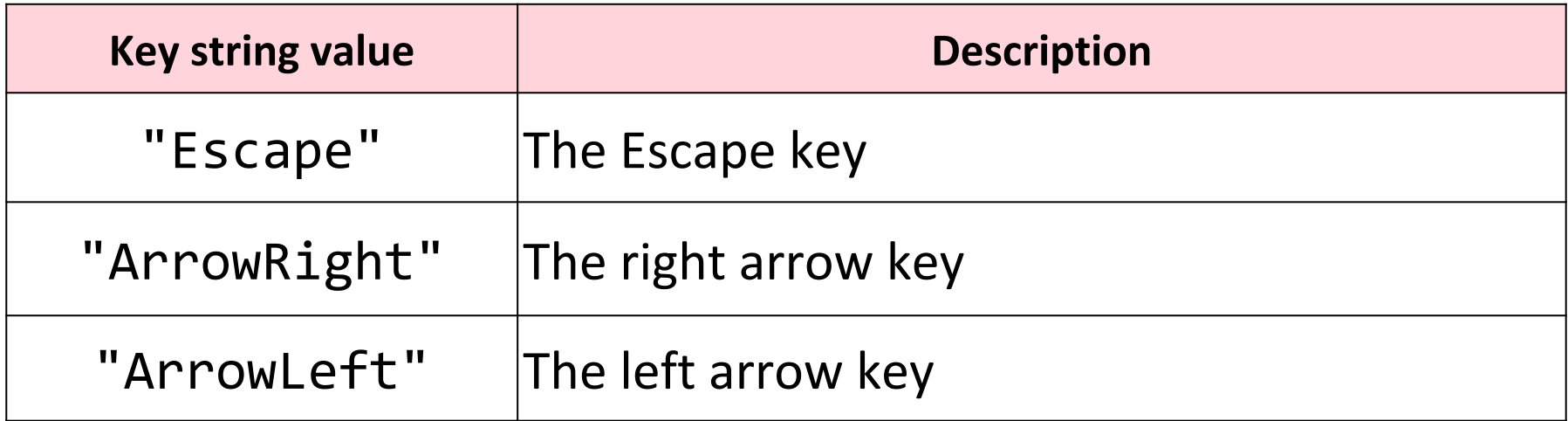

Example: [key-events.html](http://web.stanford.edu/class/cs193x/lectures/11/key-events.html)

#### Let's finish the feature!

Finished result: [photo-desktop-finished.html](http://web.stanford.edu/class/cs193x/lectures/11/photos-desktop-finished.html)

### Mobile?

Keyboard events work well on desktop, but keyboard navigation doesn't work well for mobile.

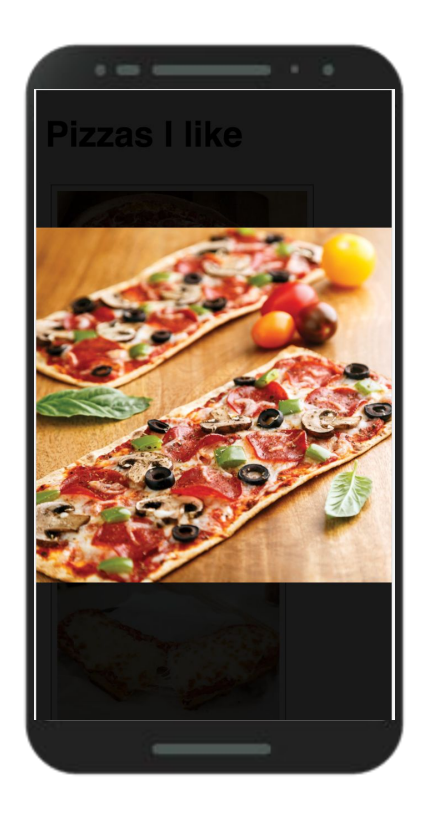

On your phone, you can usually navigate photo albums using **gestures**:

- **Left swipe** reveals the next photo
- **Right swipe** reveals the previous photo

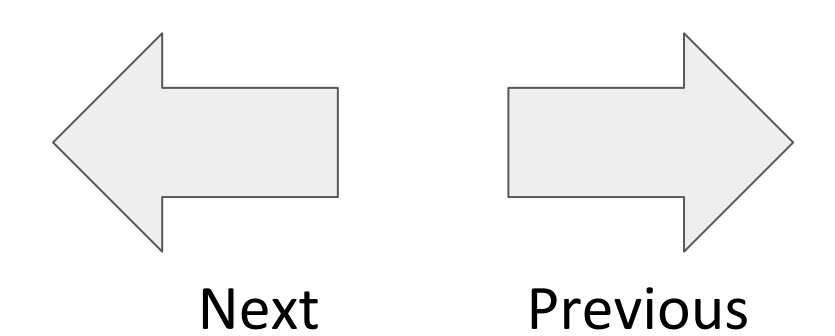

### Mobile?

Keyboard events work well on desktop, but keyboard navigation doesn't work well for mobile.

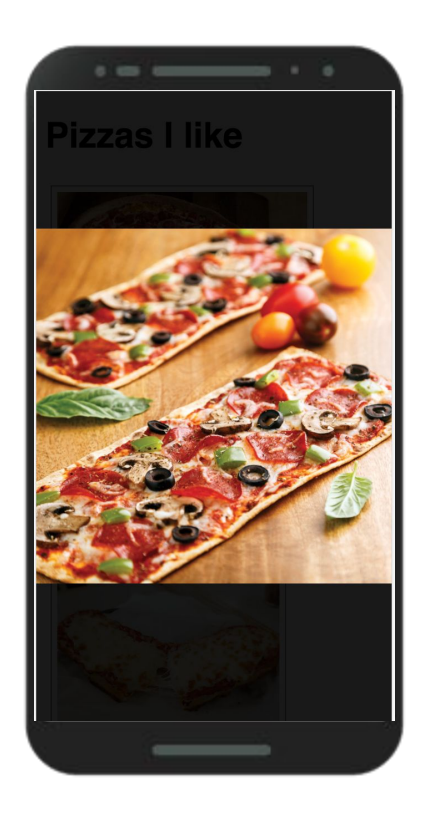

On your phone, you can usually navigate photo albums using **gestures**:

- Left swipe reveals the next photo
- **Right swipe** reveals the previous photo

Beard on the W How do we implement the swipe gesture on the web?

#### Custom swipe events

- There are no gesture events in JavaScript (yet).
- That means there is no "Left Swipe" or "Right Swipe" event we can listen to. (Note that [drag](https://developer.mozilla.org/en-US/docs/Web/Events/drag) does not do what we want, nor does it work on mobile)

To get this behavior, we must implement it ourselves.

To do this, it's helpful to learn about a few more JS events:

- MouseEvent
- TouchEvent
- PointerEvent

#### **[MouseEvent](https://developer.mozilla.org/en-US/docs/Web/API/MouseEvent)**

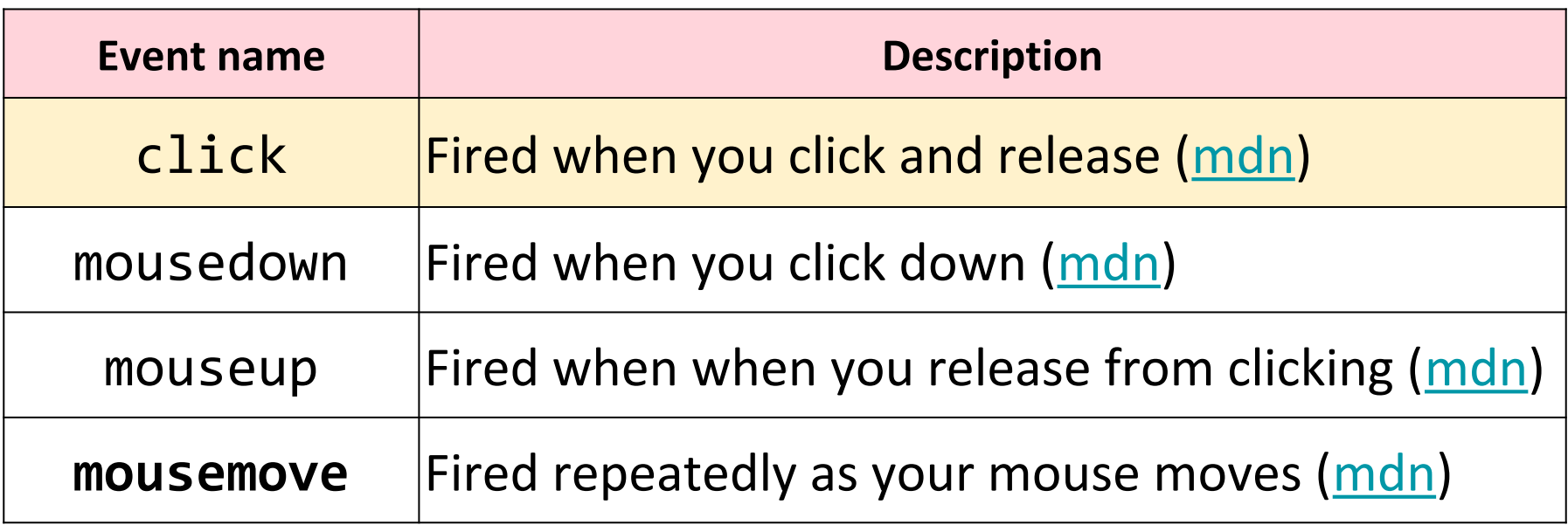

\***mousemove** only works on desktop, since there's no concept of a mouse on mobile.

#### **[TouchEvent](https://developer.mozilla.org/en-US/docs/Web/API/TouchEvent)**

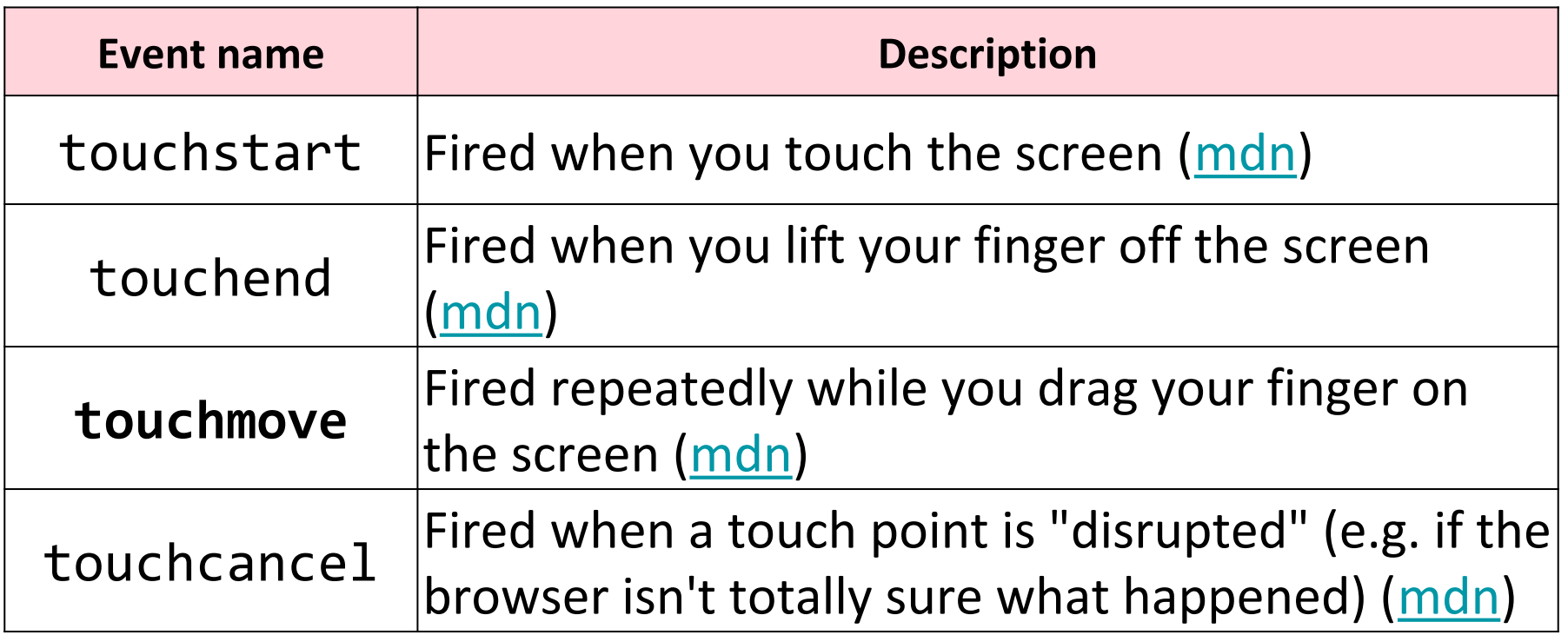

\***touchmove** only works on mobile [\(example](https://mobilehtml5.org/ts/?id=11))

#### clientX and clientY

```
function onClick(event) {
   console.log('x' + event.clientX);
   console.log('y' + event.clientY);
}
element.addEventListener('click', onClick);
```
MouseEvents have a clientX and clientY :

- clientX: x-axis position relative to the left edge of the browser viewport
- clientY: y-axis position relative to the top edge of the browser viewport

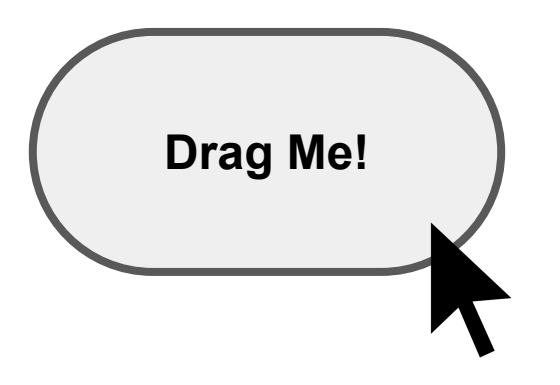

#### When a user clicks down/touches an element…

originX =  $100$ ;

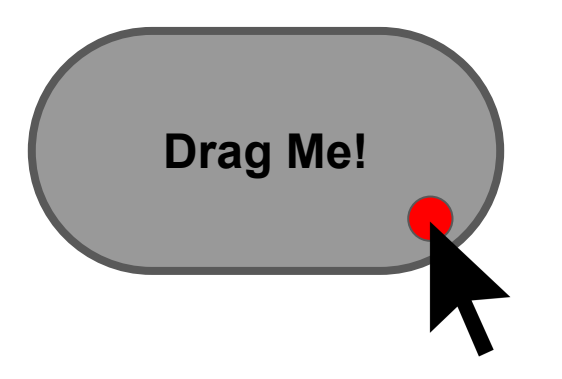

#### Take note of the starting position.

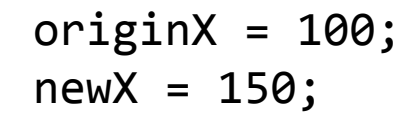

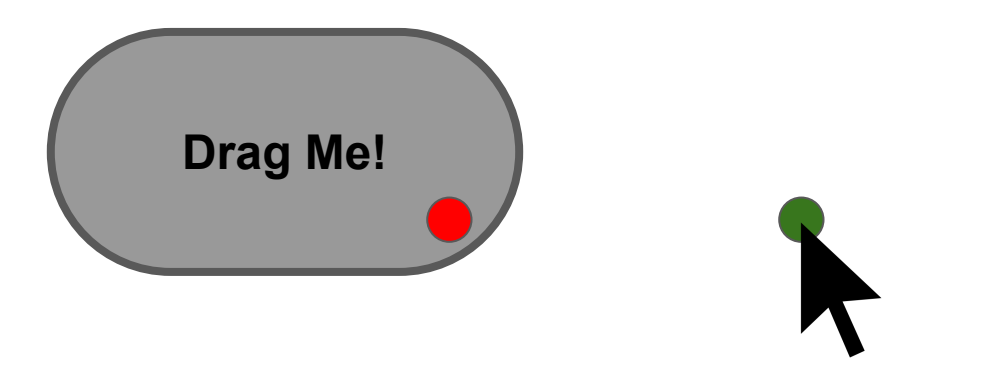

#### Then on mousemove / touchmove, make note of the new mouse position

originX =  $100$ ;  $newX = 150;$ 

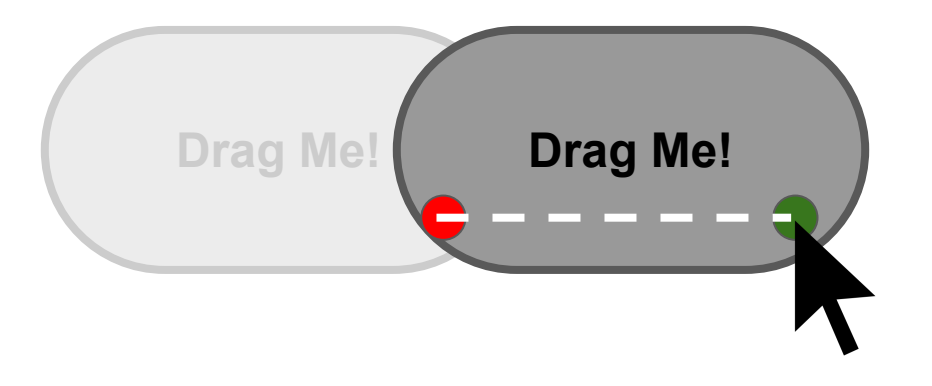

#### Move the element by the difference between the old and new positions.

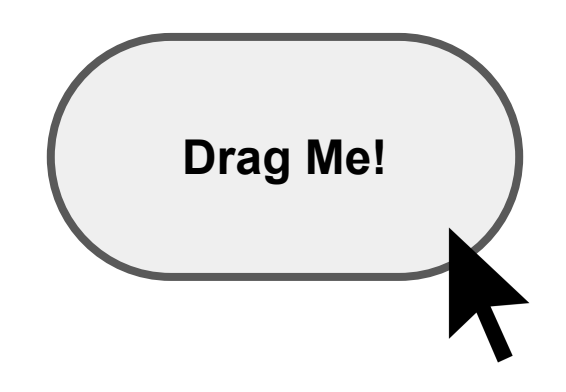

#### Then on release...

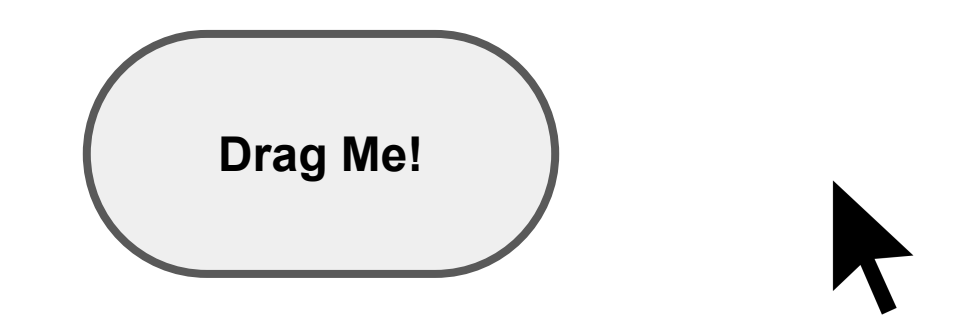

… stop listening to mousemove / touchmove.

### Dragging on mobile and desktop

Wouldn't it be nice if we didn't have to listen to different events for mobile and desktop?

### PointerEvent

**[PointerEvent](https://developer.mozilla.org/en-US/docs/Web/API/PointerEvent)**: "pointer" events that work the same with for both mouse and touch

- Not to be confused with [pointer-events](https://developer.mozilla.org/en-US/docs/Web/CSS/pointer-events?v=example) CSS property (completely unrelated)
- **- Note:** In this case, Mozilla's documentation on PointerEvent is not great.
	- [A Google blog post on](https://developers.google.com/web/updates/2016/10/pointer-events) [PointerEvent](https://developers.google.com/web/updates/2016/10/pointer-events)

PointerEvent inherits from MouseEvent, and therefore has clientX and clientY

#### **[PointerEvent](https://w3c.github.io/pointerevents/)**

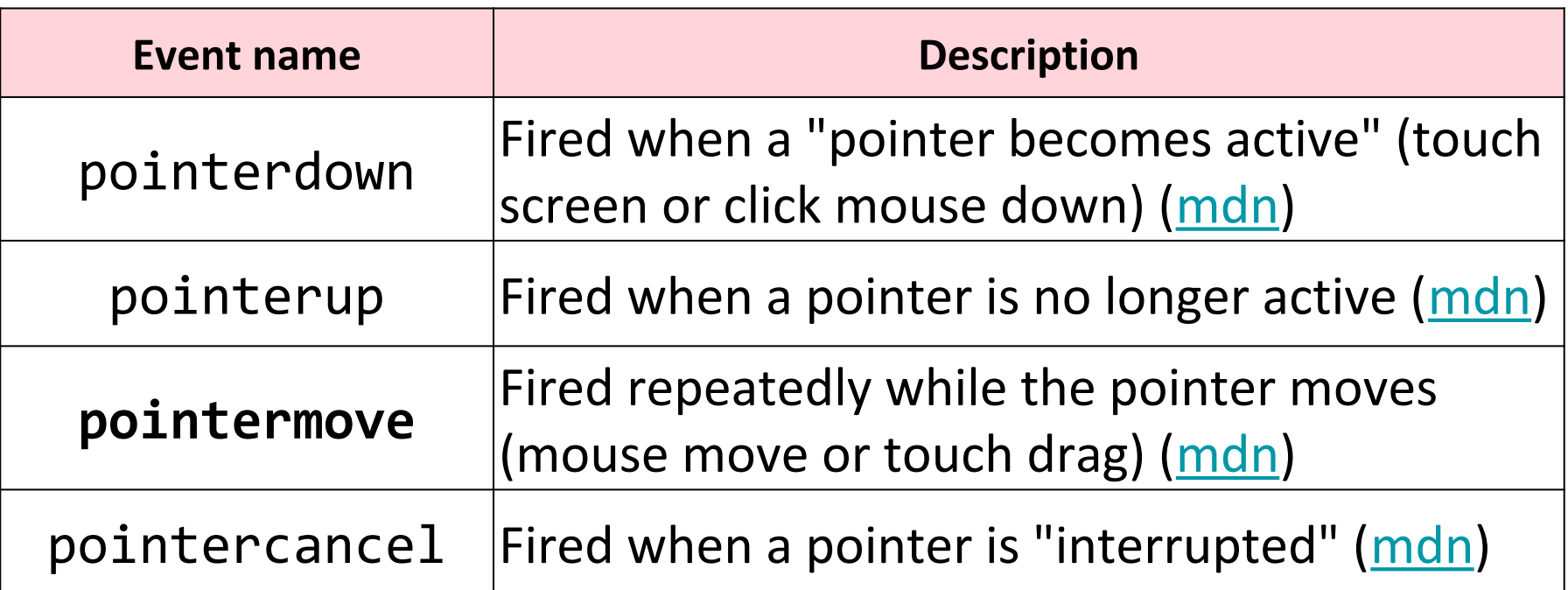

\***pointermove** works on mobile and desktop! … Except…

### Our first controversial feature!

PointerEvent is **not** implemented on all browsers yet:

- Firefox implementation is [in progress](http://caniuse.com/#feat=pointer)
- Safari outright opposes this API... [since 2012.](https://lists.webkit.org/pipermail/webkit-dev/2012-December/023050.html)

#### **Argh!!! Does this mean we can't use it?**

## Polyfill library

A [polyfill library](https://en.wikipedia.org/wiki/Polyfill) is code that implements support for browsers that do not natively implement a web API.

Luckily there is a polyfill library for PointerEvent: <https://github.com/jquery/PEP>

#### PointerEvent Polyfill

To use the [PEP polyfill library](https://github.com/jquery/PEP), we add this script tag to our HTML:

**<script src="https://code.jquery.com/pep/0.4.1/pep.js"></script>**

And we'll add need to add touch-action="none" to the area where we want PointerEvents to be recognized\*:

#### <section id="photo-view" class="hidden" touch-action="none">  $\frac{5}{5}$

\*Technically what this is doing is it is telling the browser that we do not want the default touch behavior for children of this element, i.e. on a mobile phone, we don't want to recognize the usual "pinch to zoom" type of events because we will be intercepting them via PointerEvent. This is normally a [CSS property,](https://developer.mozilla.org/en-US/docs/Web/CSS/touch-action?v=example) but the [limitations of the polyfill library](https://github.com/jquery/PEP#touch-action) requires this to be an HTML attribute instead.

### Moving an element

We are going to use the **[transform](https://developer.mozilla.org/en-US/docs/Web/CSS/transform?v=example)** CSS property to move the element we are dragging from its original position:

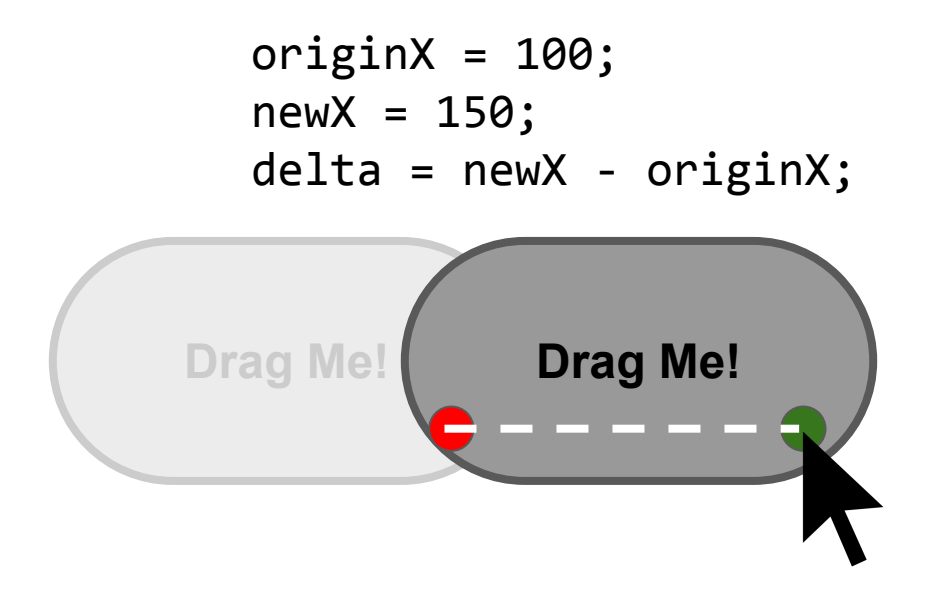

element.style**.transform = 'translateX(' + delta + 'px)';**

#### transform

[transform](https://developer.mozilla.org/en-US/docs/Web/CSS/transform?v=example) is a strange but powerful CSS property that allow you to translate, rotate, scale, or skew an element.

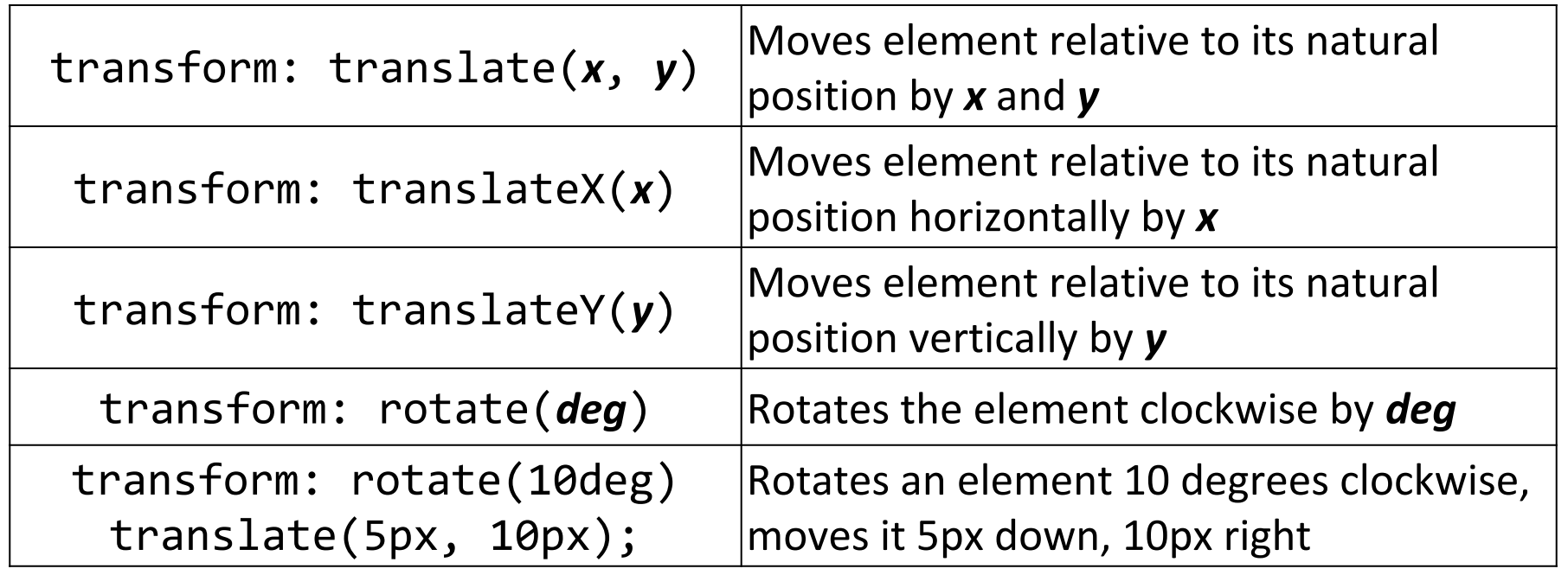

#### **[Examples](https://codepen.io/bee-arcade/pen/196d0c2483e15da3f2a888a199569fa6)**

#### translate vs position

Can't you use relative or absolute positioning to get the same effect as translate? What's the difference?

- translate is much faster
- translate is optimized for animations

See comparison ([article](https://www.paulirish.com/2012/why-moving-elements-with-translate-is-better-than-posabs-topleft/)):

- [Absolute positioning](http://codepen.io/paulirish/pen/nkwKs) (click "10 more macbooks")
- [transform: translate](http://codepen.io/paulirish/pen/LsxyF) (click "10 more macbooks")

### Finally, let's code!

#### preventDefault()

On desktop, there's a default behavior for dragging an image, which we need to disable with [event.preventDefault\(\)](https://developer.mozilla.org/en-US/docs/Web/API/Event/preventDefault):

> function startDrag(event) { event.preventDefault();

#### setPointerCapture()

To listen to pointer events that occur when the pointer goes offscreen, call [setPointerCapture](https://developer.mozilla.org/en-US/docs/Web/API/Element/setPointerCapture) on the target you want to keep tracking:

event.target.setPointerCapture(event.pointerId);

#### style attribute

Every **[HTMLElement](https://developer.mozilla.org/en-US/docs/Web/API/HTMLElement)** also has a [style](https://developer.mozilla.org/en-US/docs/Web/API/HTMLElement/style) attribute that lets you set a style directly on the element:

```
element.style.transform =
         'translateX(' + value + ')';
```
Generally **you should not use the style property**, as adding and removing classes via [classList](https://developer.mozilla.org/en-US/docs/Web/API/Element/classList) is a better way to change the style of an element via JavaScript

But when we are dynamically calculating the value of a CSS property, we have to use the style attribute.

#### style attribute

The style attribute has **higher precedence** than any CSS property.

To undo a style set via the style attribute, you can set it to the empty string:

element.**style**.transform = '';

Now the element will be styled according to any rules in the CSS file(s).

#### (requestAnimationFrame)

(We are missing one key piece of getting smooth dragging motion, which is: **[requestAnimationFrame](https://developer.mozilla.org/en-US/docs/Web/API/window/requestAnimationFrame)** 

However, using requestAnimationFrame well requires us to know a little bit more about the JavaScript event loop. Functional programming also helps. We'll get there next week!)

#### CSS animations

### Softening the edges

Our photo album feels a little jerky still. We can make the UI feel a little smoother if we added some animations.

- The image should **slide in from the left** if we are going to the previous picture
- The image should **slide in from the right** if we are going to the next picture

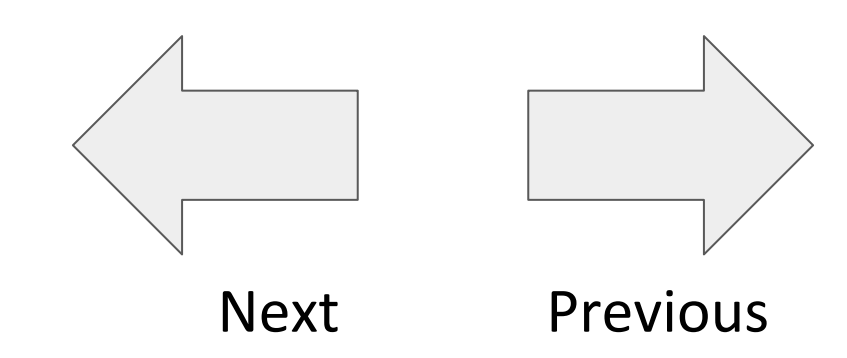

### CSS animations syntax

```
@keyframes animation-name {
   from {
      CSS styles
   }<br>]
   to {
      CSS styles
 }
}
```
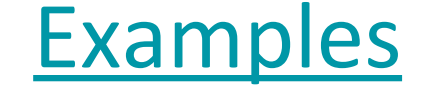

Then set the following CSS property: animation: *animation-name duration*;

#### Easier example: Fade in

```
#album-view img {
  animation: fadein 0.5s;
}
@keyframes fadein {
  from <math>\{</math>opacity: 0;
  \mathcal{F}to \{opacity: 1;
  }
}
```
Finished result: [photo-mobile-finished.html](http://web.stanford.edu/class/cs193x/lectures/11/photos-mobile-finished.html)